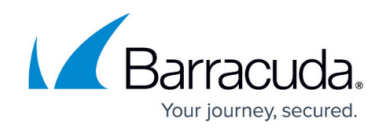

# **Management Interfaces, Tools, and Apps**

<https://campus.barracuda.com/doc/98210486/>

Barracuda Networks offers several applications to manage and connect to the Barracuda CloudGen Firewall. Download the latest releases from **[Barracuda Cloud Control](https://login.barracudanetworks.com/auth/login/)**. The following applications and apps are available:

#### **Barracuda Firewall Admin**

Barracuda Firewall Admin is a stand-alone Windows applications used to administer your CloudGen Firewall and Firewall Control Centers. Since Firewall Admin is backward compatible, Barracuda Networks recommends to always use the latest version.

For more information, see [Barracuda Firewall Admin.](http://campus.barracuda.com/doc/98210490/)

## **Barracuda Report Creator**

The Barracuda Report Creator creates PDF reports using the statistics and logs collected by your CloudGen Firewall. Reports can be created instantly or per schedule and delivered either by email or stored on the Windows client that is running the Report Creator.

For more information, see [Barracuda Report Creator](http://campus.barracuda.com/doc/98210487/).

## **Barracuda Reporting Server**

The Barracuda Reporting Server is a monitoring and reporting device that allows administrators to rapidly generate customized reports, providing an aggregated view of firewall statistics and connected devices.

For more information, see [Barracuda Reporting Server.](http://campus.barracuda.com/doc/84968214/)

# **Barracuda Network Access Client and VPN Client**

Barracuda Networks offers a Windows, macOS, and Linux client to configure and establish client-to-

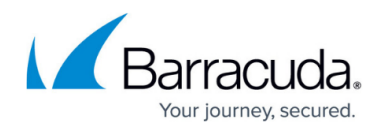

site VPNs. The Network Access Client consists of the Barracuda Personal Firewall, the Barracuda Access Monitor, and the Barracuda VPN Client.

For more information, see [Barracuda Network Access and VPN Client](http://campus.barracuda.com/doc/98209936/)

# **Barracuda Firewall Install**

Barracuda Firewall Install allows you to create USB flash drives for re-installation of hardware appliances or configuration files for custom deployments of CloudGen Firewall or Control Center virtual machines.

For more information, see [How to Recover a CloudGen Firewall or Control Center Appliance with a USB](http://campus.barracuda.com/doc/98210688/) [Flash Drive.](http://campus.barracuda.com/doc/98210688/)

## **Barracuda CloudGen Authentication Client**

If you have the Barracuda Network Access Client installed, you can use a built-in authentication client for automated login. This utility is available for Microsoft Windows and is started automatically when configured. The Barracuda CloudGen Authentication Client keeps the user logged in as long as the application is running in the background.

For more information, see [How to Enable Personal Access Using the Authentication Client](http://campus.barracuda.com/doc/95257475/) in the Barracuda Network Access Client documentation.

# Barracuda CloudGen Firewall

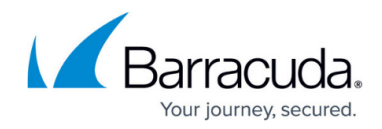

© Barracuda Networks Inc., 2024 The information contained within this document is confidential and proprietary to Barracuda Networks Inc. No portion of this document may be copied, distributed, publicized or used for other than internal documentary purposes without the written consent of an official representative of Barracuda Networks Inc. All specifications are subject to change without notice. Barracuda Networks Inc. assumes no responsibility for any inaccuracies in this document. Barracuda Networks Inc. reserves the right to change, modify, transfer, or otherwise revise this publication without notice.